# **Open Source RAD with OpenObject**

PREAMBLE **OpenERP** is a modern Enterprise Management Software, released under the AGPL license, and featuring CRM, HR, Sales, Accounting, Manufacturing, Inventory, Project Management, ... It is based on **OpenObject**, a modular, scalable, and intuitive Rapid Application Development (RAD) framework written in Python.

**OpenObject** features a complete and modular toolbox for quickly building applications: integrated Object-Relationship Mapping (ORM) support, template-based Model-View-Controller (MVC) interfaces, a report generation system, automated internationalization, and much more.

**Python** is a high-level dynamic programming language, ideal for RAD, combining power with clear syntax, and a core kept small by design.

## **Tip: Useful links**

- Main website, with OpenERP downloads: [www.openerp.com](http://www.openerp.com/)
- Functional & technical documentation: [doc.openerp.com](http://doc.openerp.com/)
- Community resources: [www.launchpad.net/open-object](http://www.launchpad.net/open-object)
- [Integration server: test,openobject.com](file:///home/olivier/Documents/Memento/http://test,openobject.com)
- [Learning Python:](file:///home/olivier/Documents/Memento/http://test,openobject.com) [doc.python.org](http://doc.python.org/)
- OpenERP E-Learning platform: edu.openerp.com

# **Installing OpenERP**

OpenERP is distributed as packages/installers for most platforms, but can of course be installed from the source on any platform.

### **OpenERP Architecture**

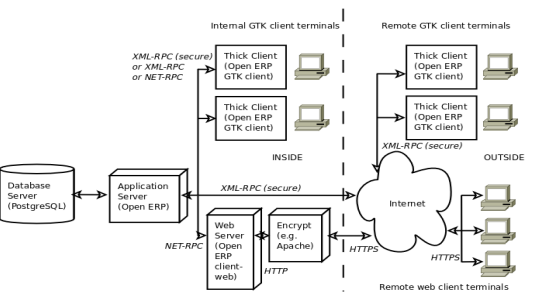

OpenERP uses the well-known client-server paradigm, with different pieces of software acting as client and server depending on the desired configuration.Client software

OpenERP provides a thick desktop client (GTK+) on all platforms, and a web interface is also accessible using any modern browser.

### **Tip: Installation procedure**

The procedure for installing OpenERP is likely to evolve (dependencies and so on), so make sure to always check the specific documentation (packaged & on website) for the latest procedures. See<http://doc.openerp.com/install>

## **Package installation**

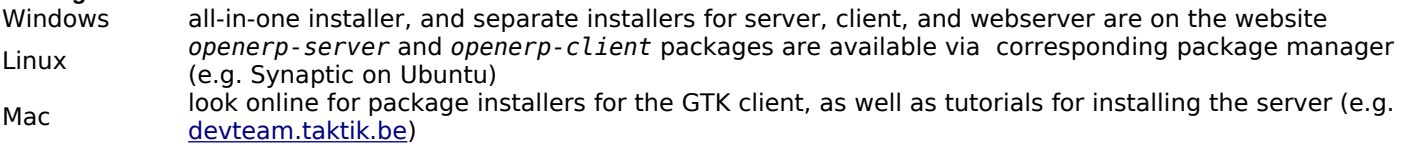

### **Installing from source**

There are two alternatives: using a tarball provided on the website, or directly getting the source using Bazaar (distributed Source Version Control). You also need to install the required dependencies (PostgreSQL and a few Python libraries – see documentation on [doc.openerp.com\)](http://doc.openerp.com/).

**Compilation tip:** OpenERP being Python-based, no compilation step is needed

## **Typical bazaar checkout procedure (on Debian-based Linux)**

- 1
- \$ sudo apt-get install bzr <br>\$ bzr branch lp:openerp # retrieve source installer
- $\overline{2}$
- # retrieve source installer
- $3 \parallel \$$  <code>cd openerp && python ./bzr\_set.py  $\parallel \#$  <code>fetch code and perform setup</code></code>
- 

**Database creation**

After installation, run the server and the client. From the GTK client, use File→Databases→New Database to create a new database (default super admin password is *admin*). Each database has its own modules and config, and demo data can be included.

# **Building an OpenERP module: idea**

CONTEXT The code samples used in this memento are taken from a hypothetical idea module. The purpose of this module would be to help creative minds, who often come up with ideas that cannot be pursued immediately, and are too easily forgotten if not logged somewhere. It could be used to record these ideas, sort them and rate them.

### **Note: Modular development**

OpenObject uses modules as feature containers, to foster maintainable and robust development. Modules provide feature isolation, an appropriate level of abstraction, and obvious MVC patterns.

#### **Composition of a module**

A module may contain any of the following elements:

• **business objects**: declared as Python classes extending the osv.osv OpenObject class, the persistence of these resources is completely managed by OpenObject ;

• **data**: XML/CSV files with meta-data (views and workflows declaration), configuration data (modules parametrization) and demo data (optional but recommended for testing, e.g. sample ideas) ;

• **wizards**: stateful interactive forms used to assist users, often available as contextual actions on resources ;

• **reports**: RML (XML format), MAKO or OpenOffice report templates, to be merged with any kind of business data, and generate HTML, ODT or PDF reports.

### **Typical module structure**

Each module is contained in its own directory within the server/bin/addons directory in the server installation.

**Note**: You can declare your own add-ons directory in the configuration file of OpenERP (passed to the server with the c option) using the addons path option.

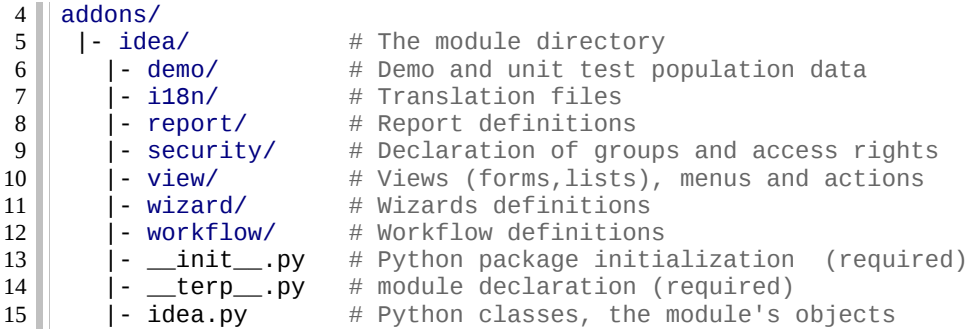

The \_\_init\_\_.py file is the Python module descriptor, because an OpenERP module is also a regular Python module. **\_\_init\_\_.py:**

# Import all files & directories containing python code 17 || import idea, wizard, report 16

The \_terp\_\_.py (may also be named \_\_openerp\_\_.py as of v5.2)is the OpenERP descriptor and contains a single Pvthon dictionary with the actual declaration of the module: its name, dependencies, description, and composition. **\_\_terp\_\_.py:**

```
{ 
       'name' : 'Idea',
        'version' : '1.0', 
        'author' : 'OpenERP', 
        'description' : 'Ideas management module', 
        'category': 'Enterprise Innovation',
        'website': 'http://www.openerp.com', 
     'depends' : ['base'], # list of dependencies, conditioning startup order 
    \lceil \texttt{update\_xml'} \rceil : \lceil \texttt{update} \rceil = \lceil \texttt{index} \rceil + data files to load at module init
         'security/groups.xml', \qquad \qquad # always load groups first!
          'security/ir.model.access.csv', # load access rights after groups
          'workflow/workflow.xml', 
          'view/views.xml', 
          'wizard/wizard.xml', 
          'report/report.xml', 
    \Box,
     'demo_xml': ['demo/demo.xml'], # demo data (for unit tests)
       'active': False, # whether to install automatically at new DB creation
} 
3618
19
20
21
22
23
24
25
26
27
28
29
30
31
32
33
34
35
```
### **Object Service – ORM**

Key component of OpenObject, the Object Service (OSV) implements a complete Object-Relational mapping layer, freeing developers from having to write basic SQL plumbing.

Business objects are declared as Python classes inheriting from the osv.osv class, which makes them part of the OpenObject Model, and magically persisted by the ORM layer.

```
Predefined attributes are used in the Python class to specify a business object's characteristics for the ORM:
  idea.py:
    from osv import osv, fields
    class idea(osv.osv):
      _name = 'idea.idea'colums = { 'name': fields.char('Title', size=64, required=True, translate=True),
      'state': fields.selection([('draft','Draft'),
      ('confirmed','Confirmed')],'State',required=True,readonly=True),
          # Description is read-only when not draft!
      'description': fields.text('Description', readonly=True,
      states={'draft': [('readonly', False)]} ),
      'active': fields.boolean('Active'),
          'invent_date': fields.date('Invent date'),
          # by convention, many2one fields end with '_id'
          'inventor_id': fields.many2one('res.partner','Inventor'), 
          'inventor_country_id': fields.related('inventor_id','country',
                     readonly=True, type='many2one', 
                     relation='res.country', string='Country'),
      # by convention, *2many fields end with '_ids'
      'vote_ids': fields.one2many('idea.vote','idea_id','Votes'),
          'sponsor_ids': fields.many2many('res.partner','idea_sponsor_rel',
                                                'idea_id','sponsor_id','Sponsors'),
         'score': fields.float('Score',digits=(2,1)),
          'category_id' = many2one('idea.category', 'Category'),
       }
      \frac{1}{2} \text{defaults} = \{ \frac{1}{2} \cdot \text{def } \text{int,} \quad \text{for } 1, \ldots, \frac{1}{2} \}\texttt{active': lambda *a: 1, # ideas are active by default} 'state': lambda *a: 'draft', \texttt{# ideas are in draft state by}# ideas are in draft state by default
      }
        def _check_name(self,cr,uid,ids): 
          for idea in self.browse(cr, uid, ids): 
             if 'spam' in idea.name: return False # Can't create ideas with spam!
          return True
        _sql_constraints = [('name_uniq','unique(name)', 'Idea must be unique!')]
        _constraints = [(_check_name,'Please avoid spam in ideas !', ['name'])]
    ideal() # Instantiate the class
37
38
39
40
41
42
43
44
45
46
47
48
49
50
51
52
53
54
55
56
57
58
59
60
61
62
63
64
65
66
67
68
69
70
71
```
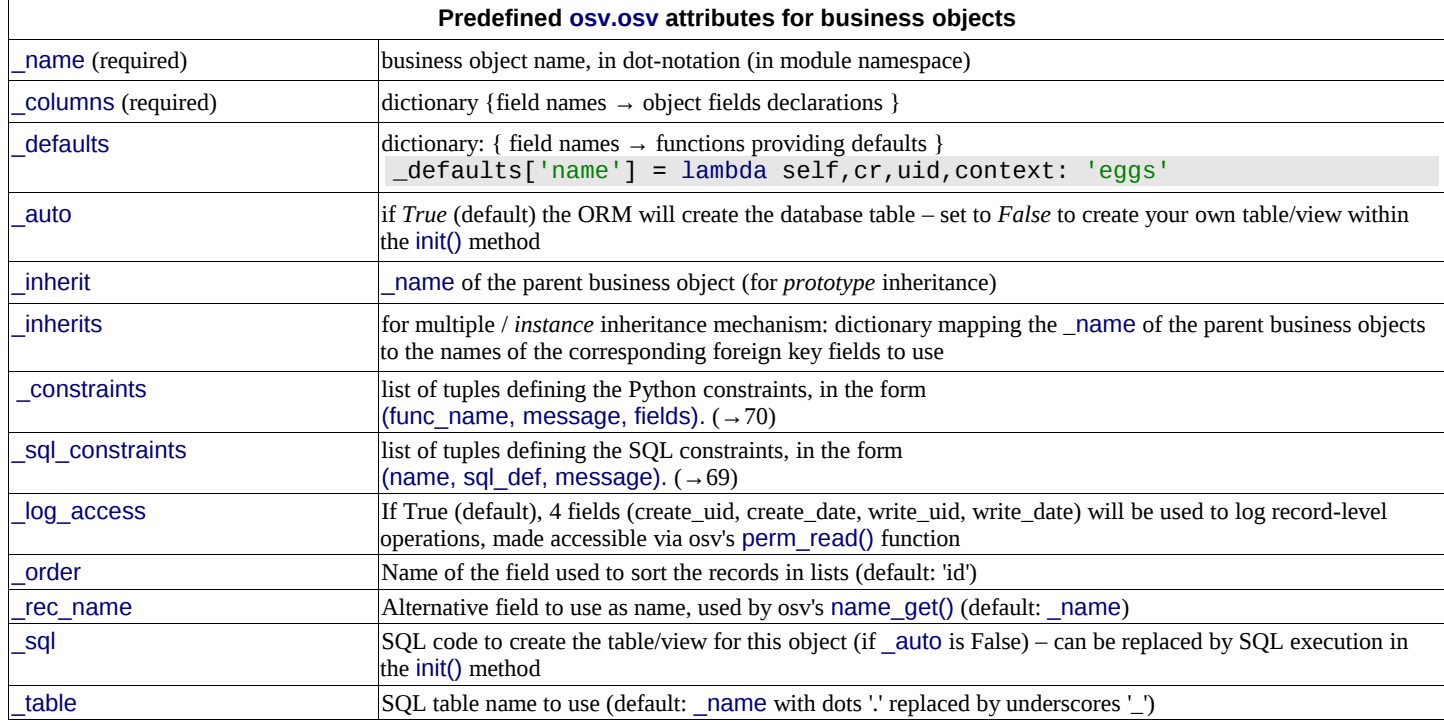

Open ERP

## **Inheritance mechanisms**

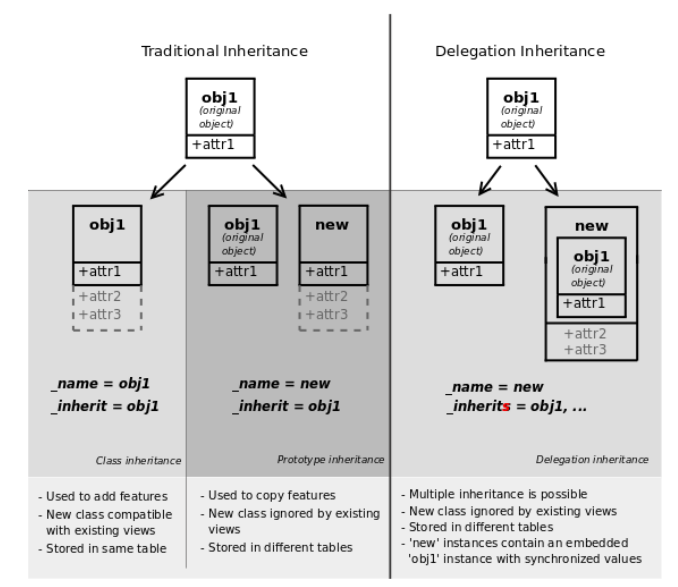

## **ORM field types**

Objects may contain 3 types of fields: simple, relational, and functional. Simple types are integers, floats, booleans, strings, etc. Relational fields represent the relationships between objects (one2many, many2one, many2many). Functional fields are not stored in the database but calculated on-the-fly as Python functions. Relevant examples in the idea class above are indicated with the corresponding line numbers  $(\rightarrow x, x)$ 

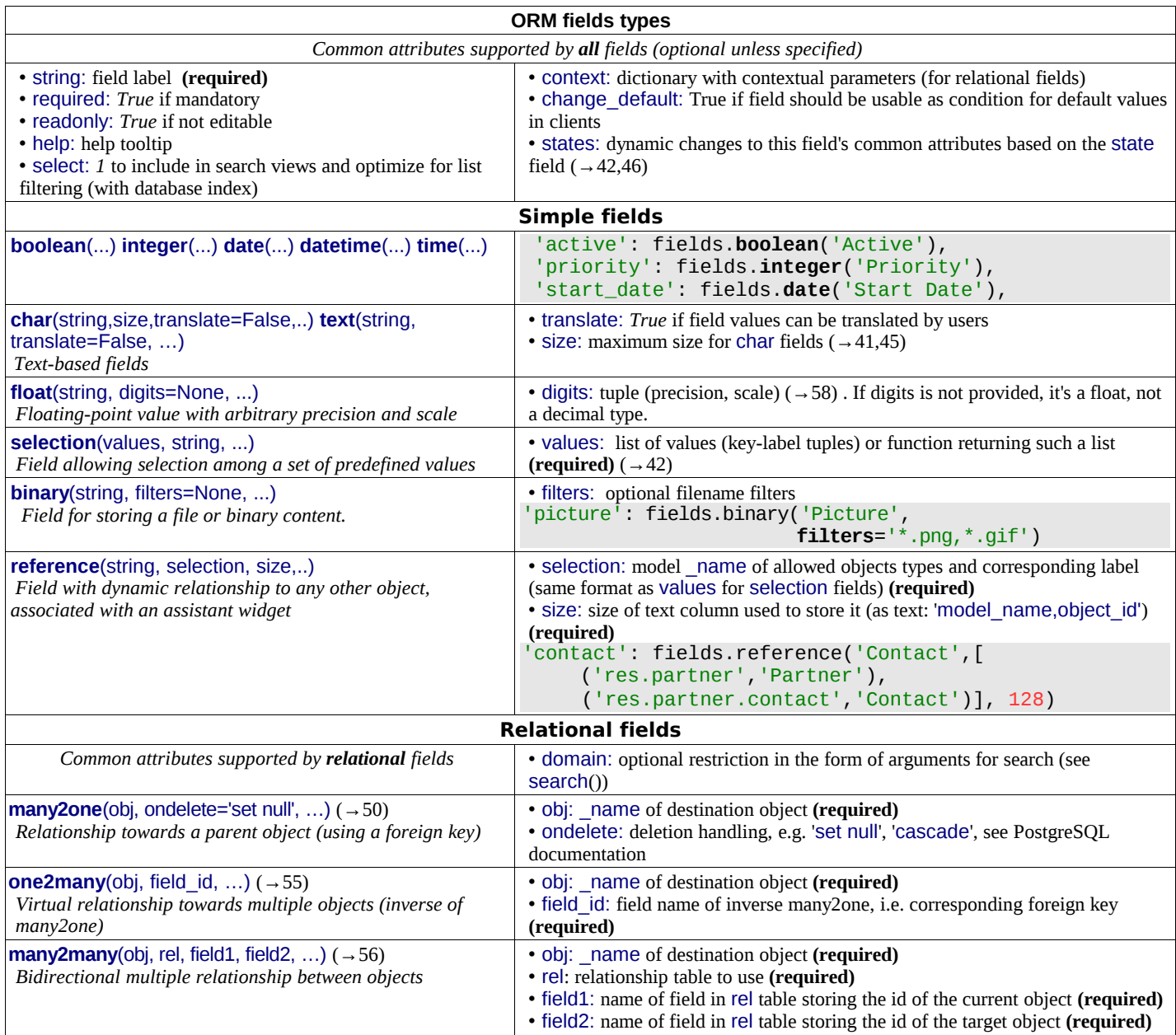

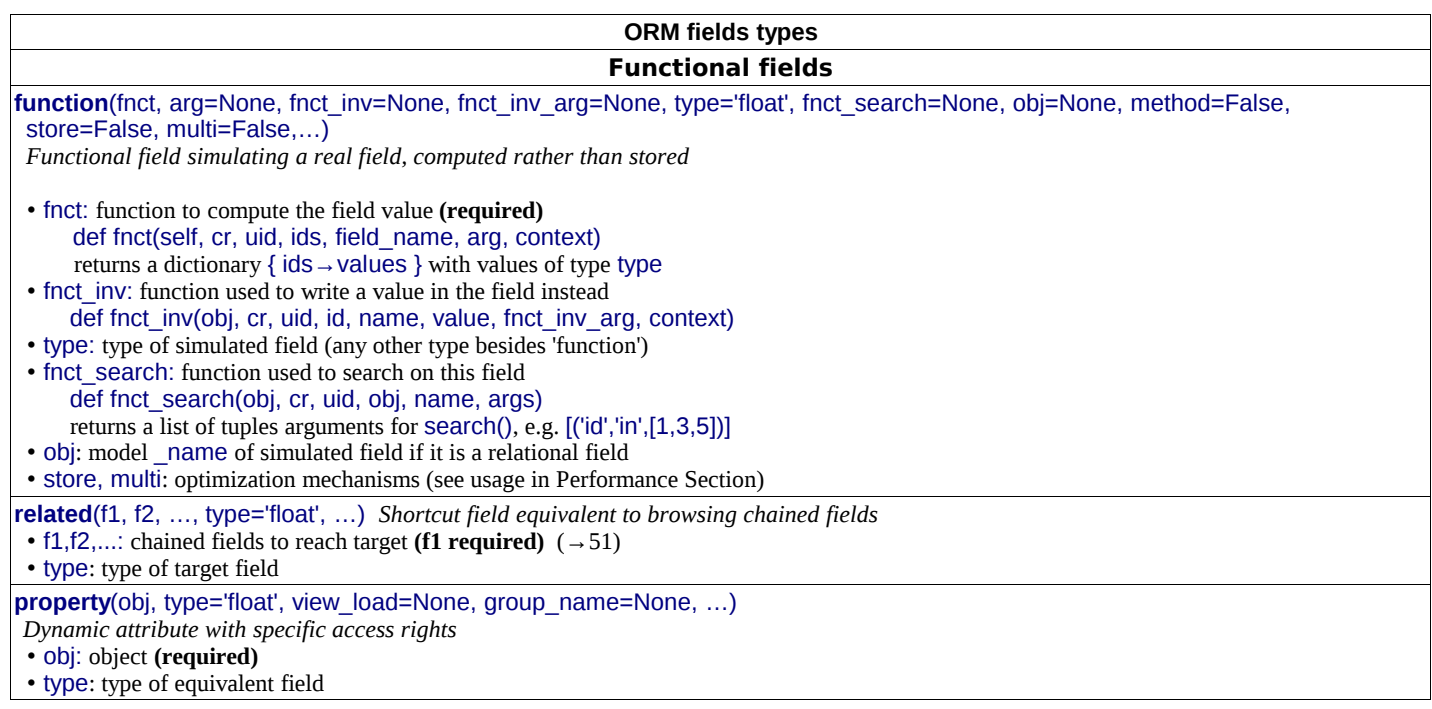

# **Tip: relational fields symmetry**

• one2many ↔ many2one are symmetric

• many2many ↔ many2many are symmetric when inversed (swap field1 and field2)

• one2many  $\Leftrightarrow$  many2one + many2one  $\Leftrightarrow$  one2many = many2many

### **Special / Reserved field names**

A few field names are reserved for pre-defined behavior in OpenObject. Some of them are created automatically by the system, and in that case any field with that name will be ignored.

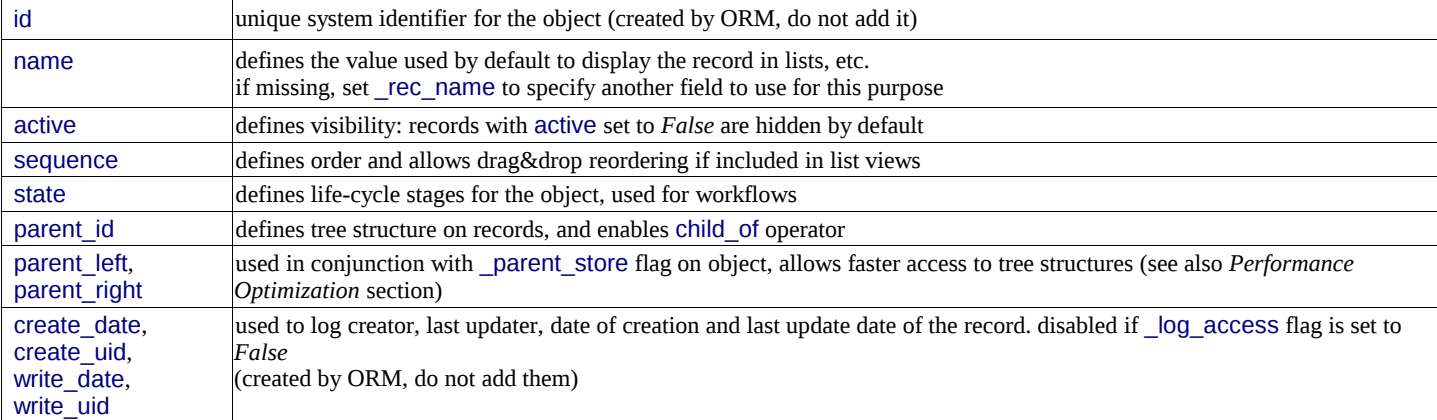

# **Working with the ORM**

Inheriting from the osv.osv class makes all the ORM methods available on business objects. These methods may be invoked on the self object within the Python class itself (see examples in the table below), or from outside the class by first obtaining an instance via the ORM pool system.

```
ORM usage sample
    class idea2(osv.osv):
       _name = 'idea.idea'
       _inherit = 'idea.idea'
       def _score_calc(self,cr,uid,ids,field,arg,context=None):
        res = \{}
        # This loop generates only 2 queries thanks to browse()!
        for idea in self.brows(cr,uid,ids, context=context):sum_vote = sum(Fv.vote for v in idea.vote_ids]) avg_vote = sum_vote/len(idea.vote_ids)
             res[idea.id] = avg_vote
         return res
      _{\text{collums}} = \{ # Replace static score with average of votes
         'score':fields.function(_score_calc,type='float',method=True)
     }
    idea2()
72
73
74
75
76
77
78
79
80
81
82
83
84
85
86
87
```
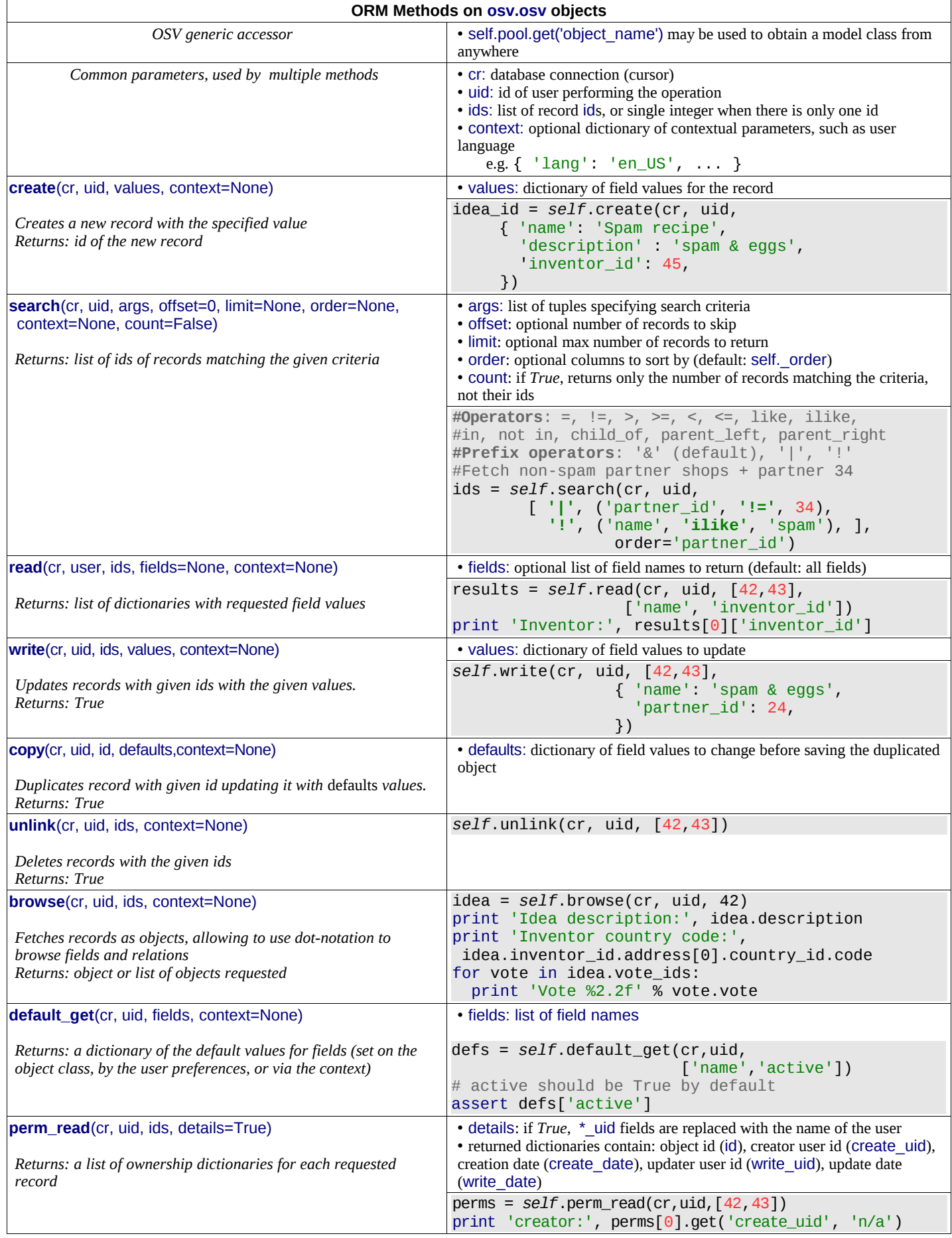

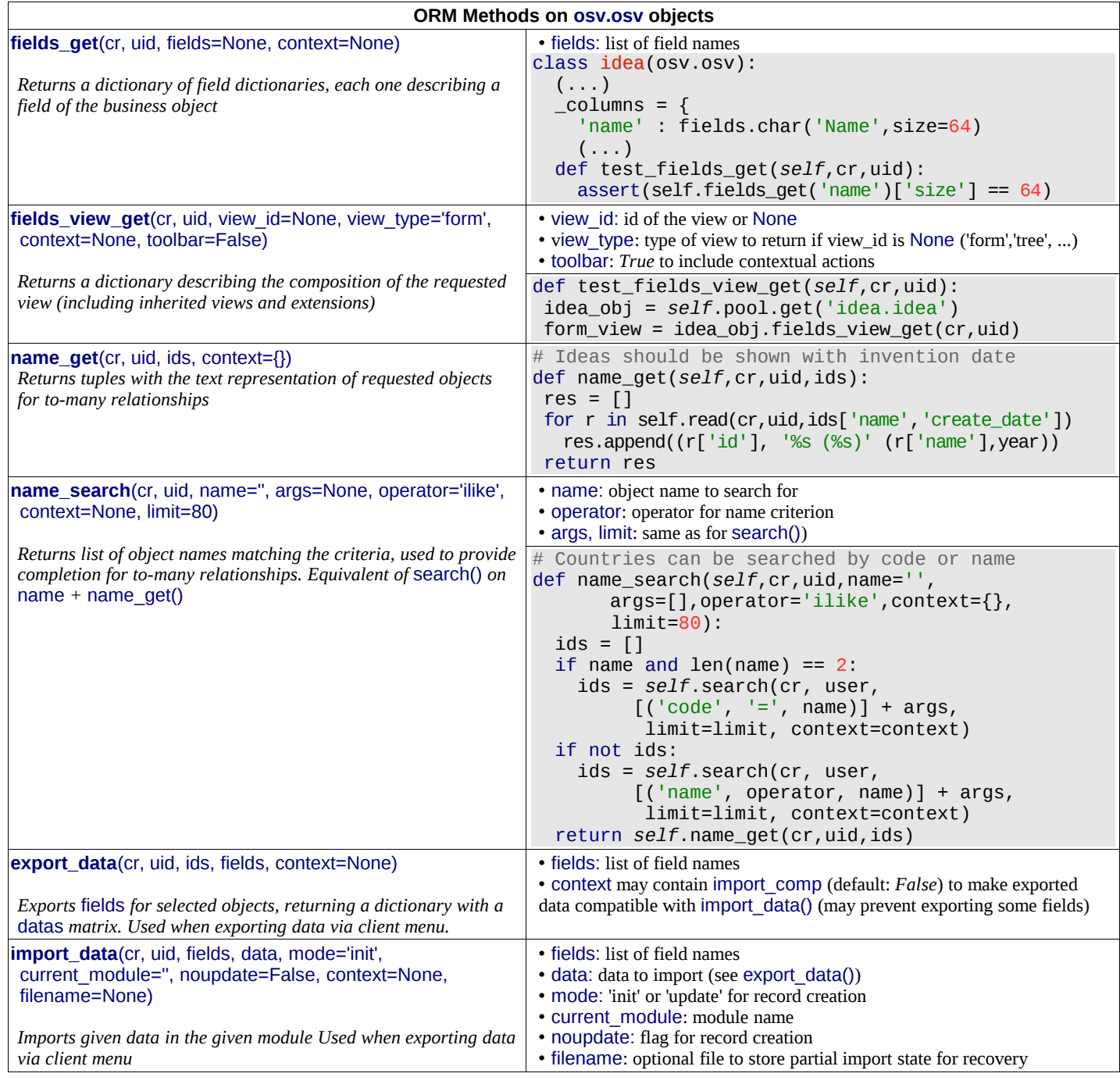

**Tip:** use read() through webservice calls, but always browse() internally

# **Building the module interface**

To construct a module, the main mechanism is to insert data records declaring the module interface components. Each module element is a regular data record: menus, views, actions, roles, access rights, etc.

## **Common XML structure**

```
XML files declared in a module's update_xml attribute contain record declarations in the following form:
     <?xml version="1.0" encoding="utf-8"?>
     <openerp>
        <data>
          <record model="object_model_name" id="object_xml_id">
            <field name="field1">value1</field>
            <field name="field2">value2</field>
          </record>
          <record model="object_model_name2" id="object_xml_id2">
            <field name="field1" ref="module.object_xml_id"/>
            <field name="field2" eval="ref('module.object_xml_id')"/>
          </record>
        </data>
     </openerp>
88
89
90
91
92
93
94
95
96
97
98
99
100
```
Each type of record (view, menu, action) support a specific set of child entities and attributes, but all share the following special attributes:

- id the unique (per module) XML identifier of this record (xml id) ref used instead of element content to reference another record (works cross-module by prepending the module name)
- eval used instead of element content to provide value as a Python expression, that can use the ref() method to find the database id for a given xml\_id

### **Tip: XML RelaxNG validation**

OpenObject validates the syntax and structure of XML files, according to a RelaxNG grammar, found in server/bin/import\_xml.rng.

For manual check use xmllint: xmllint –relaxng /path/to/import\_xml.rng <file>

### **Common CSV syntax**

CSV files can also be added in update\_xml, and the records will be inserted by the OSV's import\_data() method, using the CSV filename to determine the target object model. The ORM automatically reconnects relationships based on the following special column names:

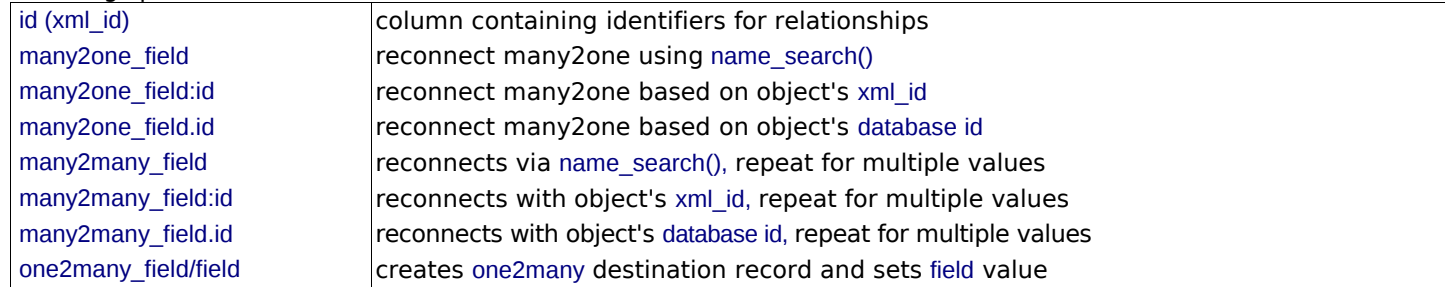

### **ir.model.access.csv**

"id","name","model\_id:id","group\_id:id","perm\_read","perm\_write","perm\_create","perm\_unlink" 101

"access\_idea\_idea","idea.idea","model\_idea\_idea","base.group\_user",1,0,0,0 102

"access\_idea\_vote","idea.vote","model\_idea\_vote","base.group\_user",1,0,0,0 103

### **Menus and actions**

Actions are declared as regular records and can be triggered in 3 ways:

- by clicking on menu items linked to a specific action
- by clicking on buttons in views, if these are connected to actions
- as contextual actions on an object

#### **Action declaration**

```
<record model="ir.actions.act_window" id="action_id">
           <field name="name">action.name</field>
          <field name="view_id" ref="view_id"/>
          <field name="domain">[list of 3-tuples (max 250 characters)]</field>
          <field name="context">{context dictionary (max 250 characters)}</field>
          <field name="res_model">object.model.name</field>
           <field name="view_type">form|tree</field>
           <field name="view_mode">form,tree,calendar,graph</field>
          <field name="target">new</field>
          <field name="search_view_id" ref="search_view_id"/>
     </record>
   id identifier of the action in table ir.actions.act_window, must be unique
   name action name (required)
   view_id specific view to open (if missing, highest priority view of given type is used)
   domain tuple (see search() arguments) for filtering the content of the view
   context context dictionary to pass to the view
   res_model biect model on which the view to open is defined
   view_type set to form to open records in edit mode, set to tree for a tree view only
   view_mode if view_type is form, list allowed modes for viewing records (form, tree, ...)
   target set to new to open the view in a new window
104
105
106
107
108
109
110
111
112
113
114
```

```
search_view_id identifier of the search view to replace default search form (new in version 5.2)
```
# **Menu declaration**

The menuitem entity is a shortcut for declaring an ir.ui.menu record and connect it with a corresponding action via an ir.model.data record.

```
<menuitem id="menu_id" parent="parent_menu_id"
         name="label" action="action_id" icon="icon-code"
115
116
```

```
 groups="groupname1,groupname2" sequence="10"/>
117
```

```
id identifier of the menuitem, must be unique
parent id of the parent menu in the hierarchy
name Optional menu label (default: action name)
action identifier of action to execute, if any
icon icon to use for this menu (e.g. terp-graph, STOCK_OPEN, see <u>doc.opernerp.com</u>)
groups list of groups that can see this menu item (if missing, all groups can see it)
sequence integer index for ordering sibling menuitems (10,20,30..)
```
# **Views and inheritance**

Views form a hierarchy. Several views of the same type can be declared on the same object, and will be used depending on their priorities. By declaring an inherited view it is possible to add/remove features in a view.

```
Generic view declaration
     <record model="ir.ui.view" id="view_id">
118
          <field name="name">view.name</field>
119
          <field name="model">object_name</field>
120
          <field name="type">form</field> # tree,form,calendar,search,graph,gantt
121
122
       <field name="priority" eval="16"/>
123
       <field name="arch" type="xml">
124
                  <!-- view content: <form>, <tree>, <graph>, … -->
125
              </field>
126
     </record>
   id unique view identifier
   name view name 
   model object model on which the view is defined (same as res_model in actions)
   type view type: form, tree, graph, calendar, search, gantt (search is new in 5.2)
   priority view priority, smaller is higher (default: 16)
   arch architecture of the view, see various view types below
   Forms (to view/edit records)
   Forms allow creation/edition or resources, and correspond to <form> elements.
   Allowed elements all (see form elements below)
127
     <form string="Idea form"> 
128
          <group col="6" colspan="4"> 
              <group colspan="5" col="6">
129
                  <field name="name" select="1" colspan="6"/>
130
                  <field name="inventor_id" select="1"/>
131
                  <field name="inventor_country_id" />
132
                  <field name="score" select="2"/>
133
134
              </group> 
135
              <group colspan="1" col="2">
                  <field name="active"/><field name="invent_date"/>
136
137
              </group> 
138
          </group>
          <notebook colspan="4">
139
              <page string="General">
140
                   <separator string="Description"/>
141
                  <field colspan="4" name="description" nolabel="1"/>
142
143
              </page>
              <page string="Votes">
144
                  <field colspan="4" name="vote_ids" nolabel="1" select="1">
145
146
                     <tree>
147
                       <field name="partner_id"/>
                       <field name="vote"/>
148
149
                     </tree>
150
                  </field>
151
             \langlenage\rangle152
              <page string="Sponsors">
                   <field colspan="4" name="sponsor_ids" nolabel="1" select="1"/>
153
154
              </page>
155
          </notebook>
          <field name="state"/> 
156
          <button name="do_confirm" string="Confirm" icon="gtk-ok" type="object"/>
157
158</form>
    nu El All ideas El
     Title : Vet Another Ide
                                            Invent date : \boxed{77}entor: Tiny spri
           Country: Belgium
                            \Box \Box Score : 8.5
    General Votes Sponsors
                                             \begin{array}{|c|c|c|c|c|}\hline \text{A} & \text{B} & \text{B} & \text{A} & \text{B} & \text{C} & \text{A} \\\hline \end{array}\mathscr Votes
```
 $\sqrt{a}$ 

 $8.0$ 

### **Form Elements**

Common attributes for all elements:

- string: label of the element
- nolabel: 1 to hide the field label
- colspan: number of column on which the field must span
- rowspan: number of rows on which the field must span
- col: number of column this element must allocate to its child elements
- invisible: *1* to hide this element completely
- eval: evaluate this Python code as element content (content is string by default)
- attrs: Python map defining dynamic conditions on these attributes: readonly, invisible, required based on search tuples on other field values *field* automatic widgets depending on the corresponding field type. Attributes:
	- string: label of the field, also for search (overrides field name)
	- select: *1* to show the field in normal search, *2* for advanced only
	- nolabel: 1 to hide the field label
	- required: override required field attribute
	- readonly: override readonly field attribute
	- password: *True* to hide characters typed in this field
	- context: Python code declaring a context dictionary
	- domain: Python code declaring list of tuples for restricting values
	- on\_change: Python method call to trigger when value is changed
	- groups: comma-separated list of group (id) allowed to see this field
	- widget: select alternative widget (*one2many\_list, many2many, url, email, image, float\_time, reference, text\_wiki,*

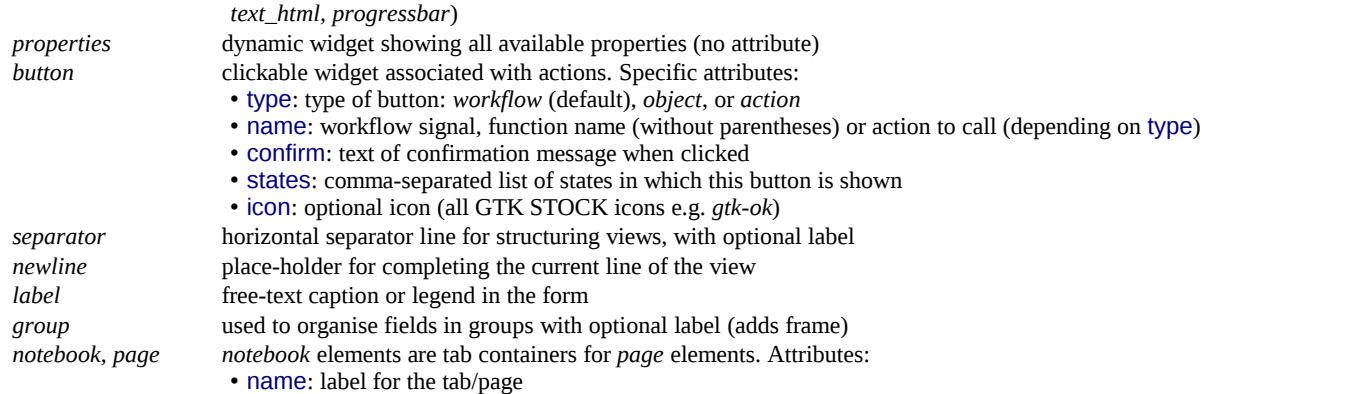

• position: tabs position in notebook (*inside, top, bottom, left, right*)

## **Dynamic views**

In addition to what can be done with states and attrs attributes, functions may be called by view elements (via buttons of type object, or on\_change attributes on fields) to obtain dynamic behavior. These functions may alter the view interface by returning a Python map with the following entries:

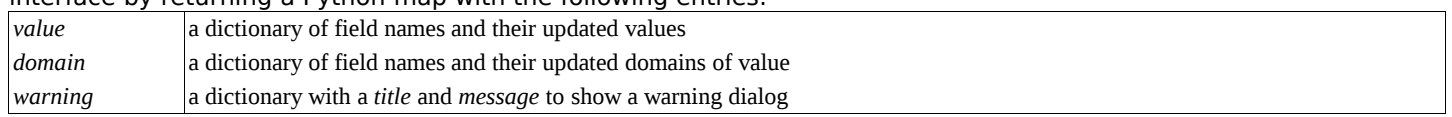

### **Lists/Trees**

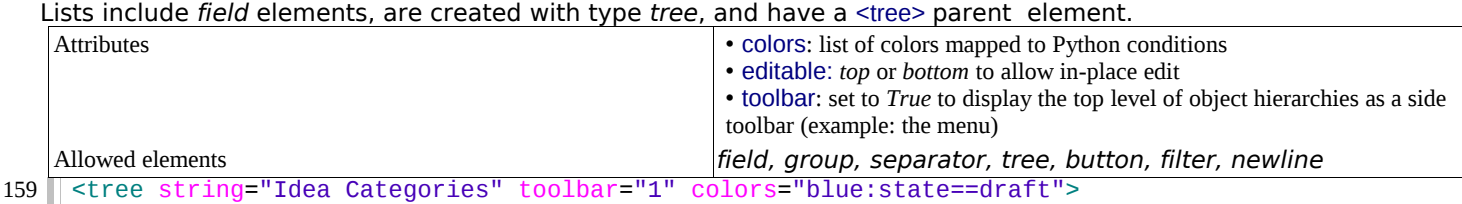

 <field name="name"/> 160

 <field name="state"/> 161

```
</tree>
162
```
# **Calendars**

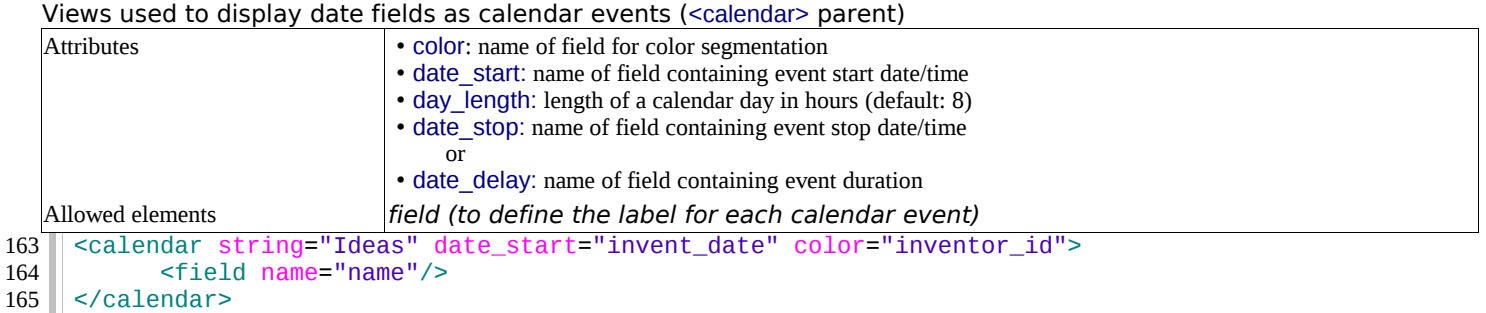

### **Gantt Charts**

164

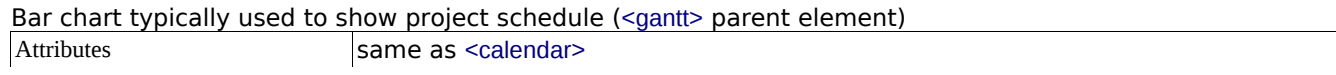

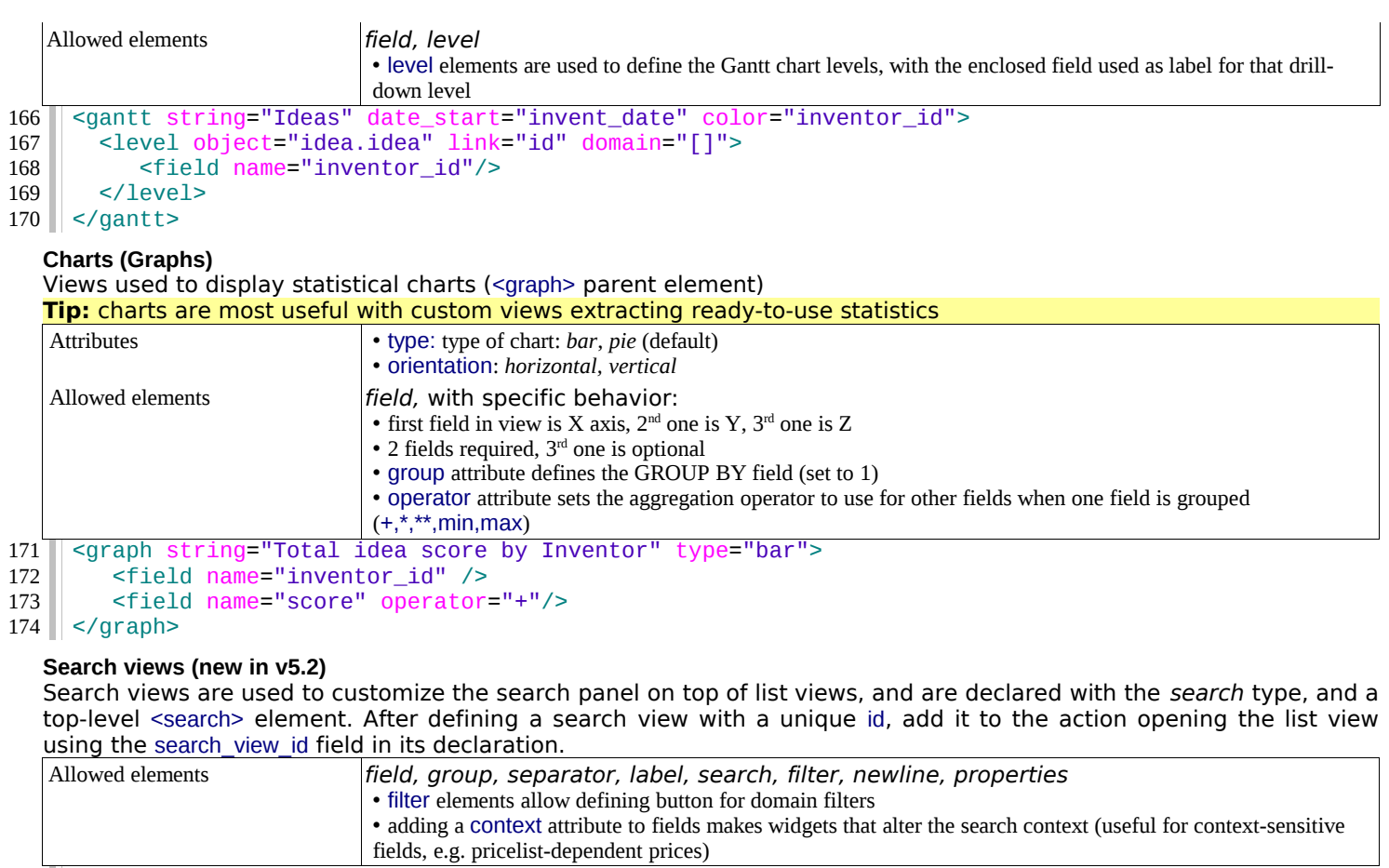

175 || <search string="Search Ideas">

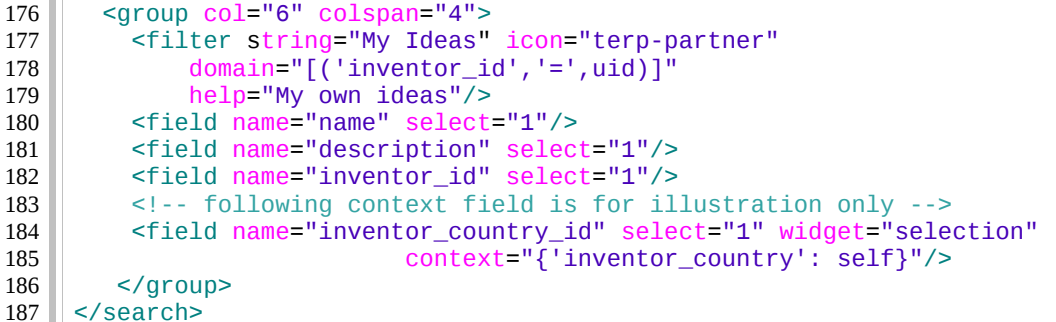

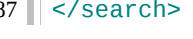

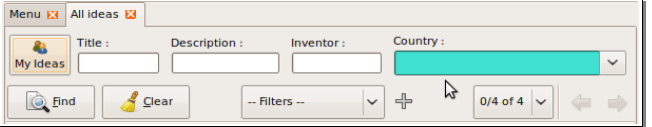

## **View Inheritance**

Existing views should be modifying through inherited views, never directly. An inherited view references its parent view using the inherit\_id field, and may add or modify existing elements in the view by referencing them through XPath expressions, specifying the appropriate position.

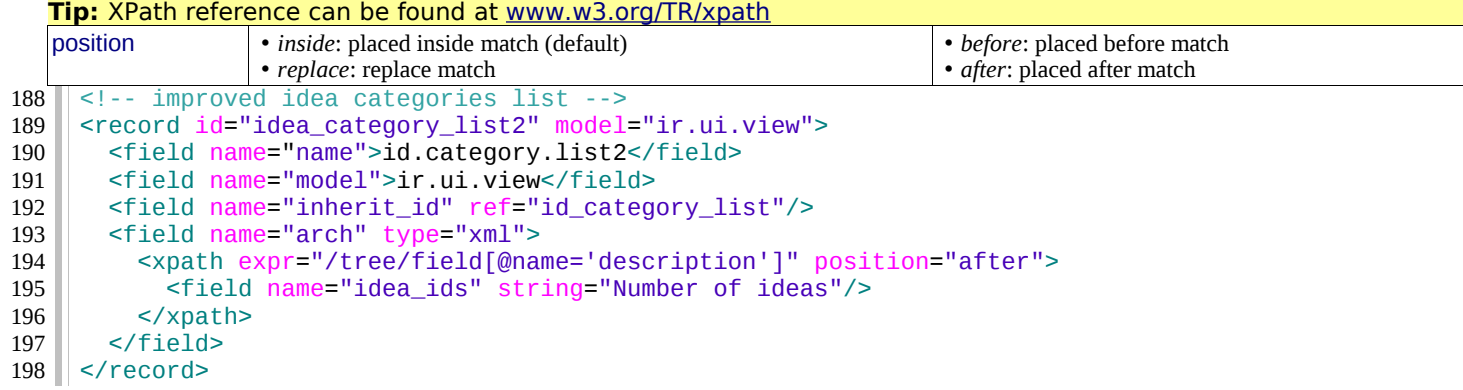

# **Reports**

There are several report engines in OpenERP, to produce reports from different sources and in many formats.

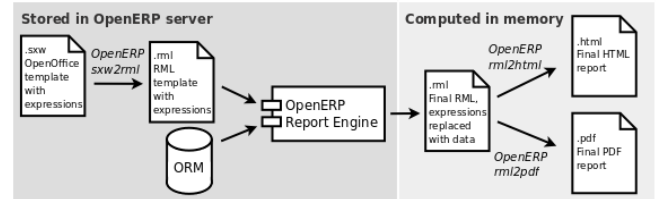

Special expressions used inside report templates produce dynamic data and/or modify the report structure at rendering time.

Custom report parsers may be written to support additional expressions.

## **Alternative Report Formats** (see [doc.openerp.com\)](http://doc.openerp.com/)

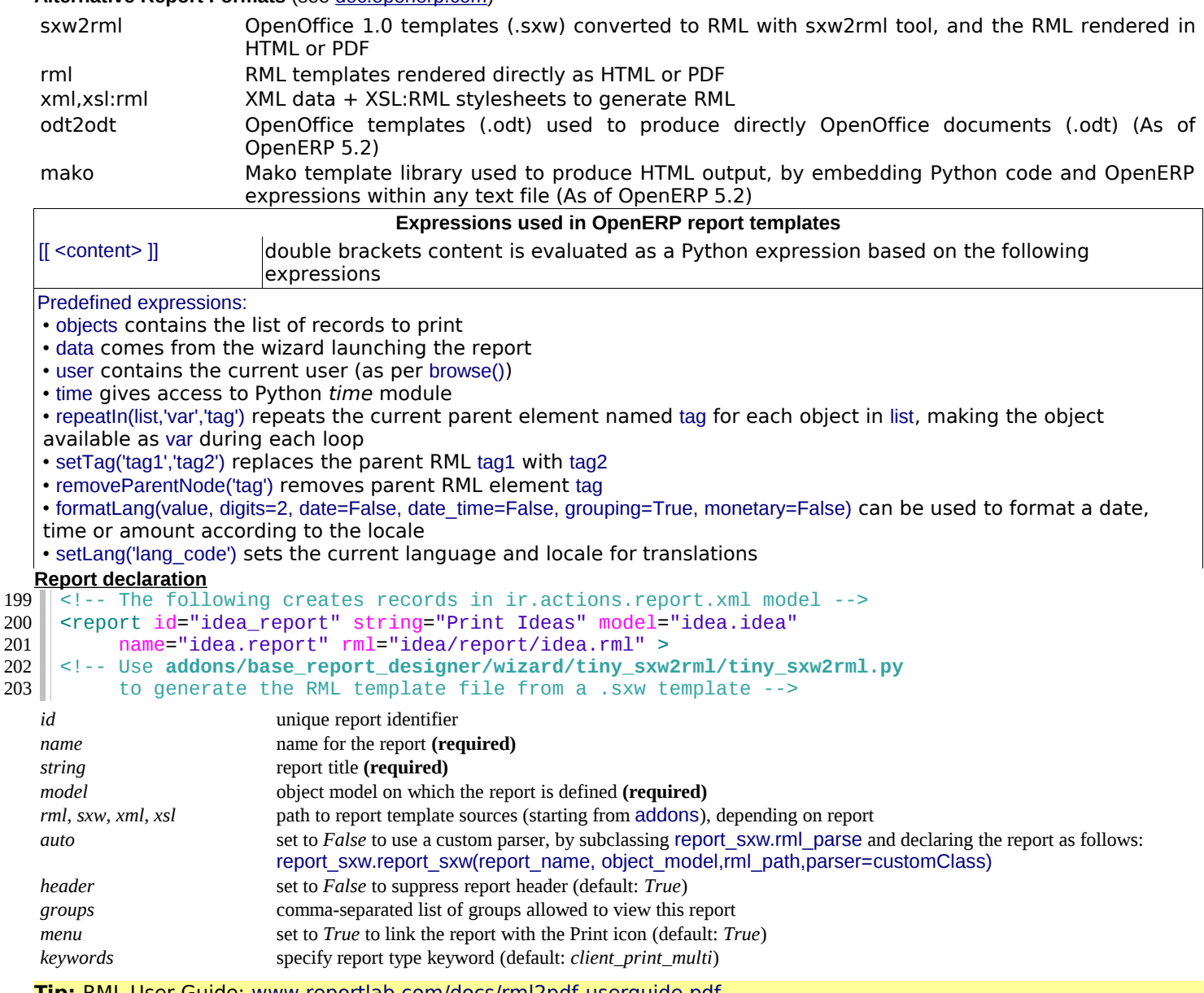

#### **Tip:** RML User Guide: [www.reportlab.com/docs/rml2pdf-userguide.pdf](http://www.reportlab.com/docs/rml2pdf-userguide.pdf)

```
Example RML report extract:
     <story> 
        <blockTable style="Table">
           <tr> 
            <td><para style="Title">Idea name</para> </td>
            <td><para style="Title">Score</para> </td>
          \langletr>
           <tr> 
            <td><para>[[ repeatIn(objects,'o','tr') ]] [[ o.name ]]</para></td>
            <td><para>[[ o.score ]]</para></td>
          \langletr>
        </blockTable> 
     </story> 
204
205
206
207
208
209
210
211
212
213
214
215
```
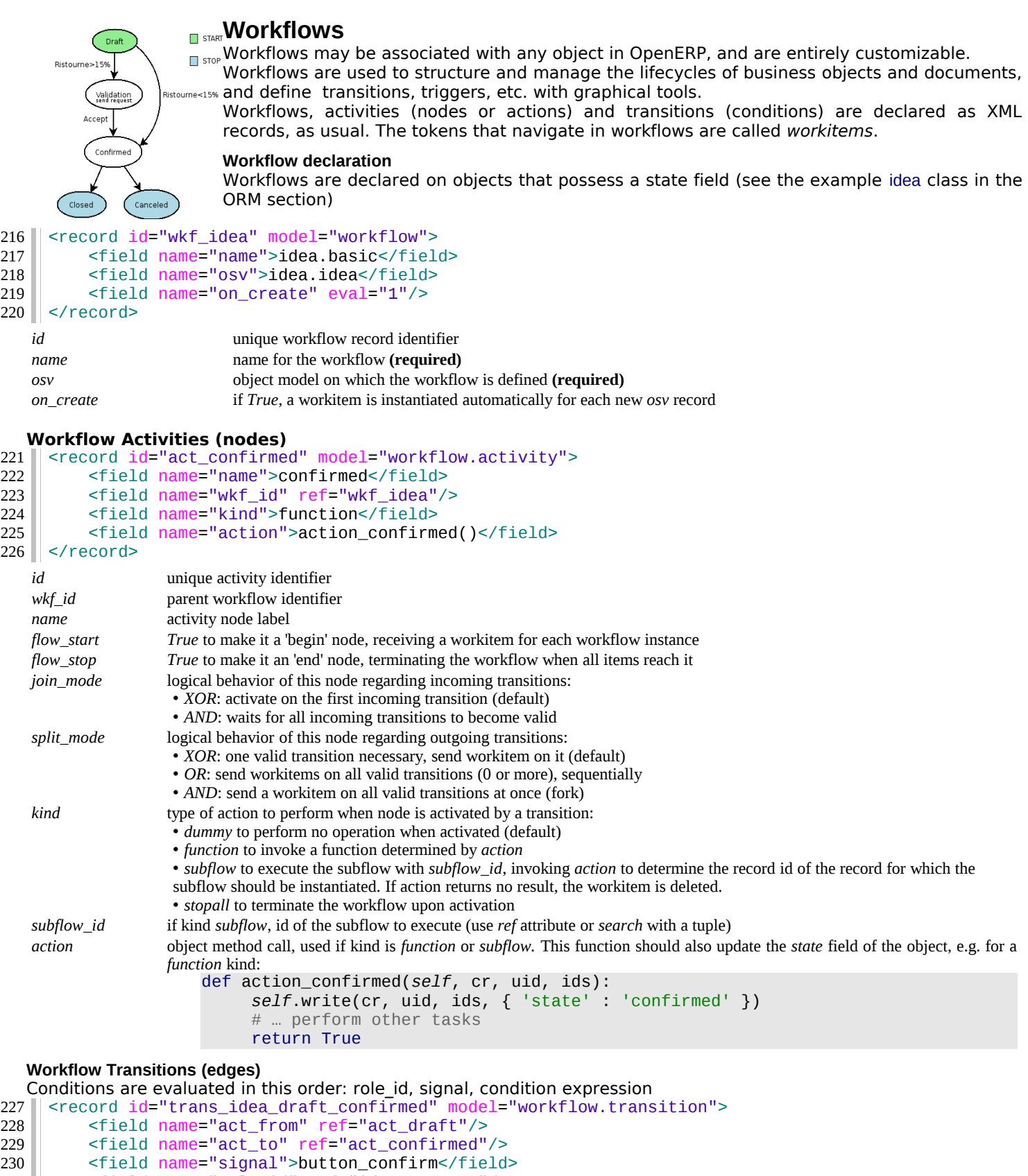

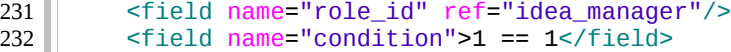

```
232
233
```
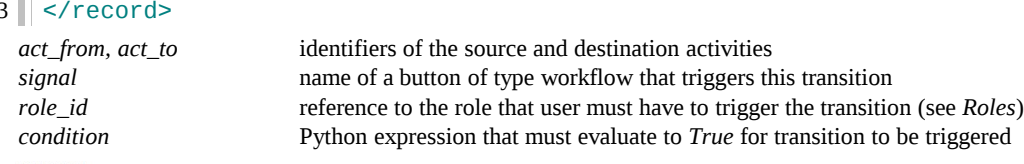

**Tip:** The Web client features a graphical workflow editor, via the Customise→Manage Workflows link at the bottom left in lists and forms.

# **Security**

Access control mechanisms must be combined to achieve a coherent security policy.

### **Group-based access control mechanisms**

Groups are created as normal records on the res.groups model, and granted menu access via **menu** definitions. However even without a menu, objects may still be accessible indirectly, so actual **object-level permissions** (create,read,write,unlink) must be defined for groups. They are usually inserted via CSV files inside modules. It is also possible to restrict access to **specific fields** on a view or object using the field's groups attribute.

## **ir.model.access.csv**

"id","name","model\_id:id","group\_id:id","perm\_read","perm\_write","perm\_create","perm\_unlink" 234

"access\_idea\_idea","idea.idea","model\_idea\_idea","base.group\_user",1,1,1,0 235

"access\_idea\_vote","idea.vote","model\_idea\_vote","base.group\_user",1,1,1,0 236

#### **Roles**

Roles are created as normal records on the res.roles model and used only to condition workflow transitions through transitions' role id attribute.

## **Wizards**

Wizards describe stateful interactive sessions with the user through dynamic forms. As of OpenERP v5.0, wizards make use of the osv\_memory in-memory persistence to allow constructing wizards from regular business objects and views.

### **Wizard objects (osv\_memory)**

In-memory objects are created by extending osv.osv\_memory:

```
from osv import fields,osv 
     import datetime 
     class cleanup_wizard(osv.osv_memory): 
        _name = 'idea.cleanup.wizard'
       \overline{\phantom{a}} columns = {
          'idea_age': fields.integer('Age (in days)'),
      } 
       def cleanup(self,cr,uid,ids,context={}):
          idea_obj = self.pool.get('idea.idea') 
           for wiz in self.browse(cr,uid,ids): 
            if wiz.idea_age \leq 3:
               raise osv.except_osv('UserError','Please select a larger age') 
             limit = datetime.date.today()-datetime.timedelta(days=wiz.idea_age) 
            ids_to_de1 = idea_obj.search(cr,uid, ['create_data', '<-') limit.strftime('%Y-%m-%d 00:00:00'))],context=context) 
             idea_obj.unlink(cr,uid,ids_to_del) 
          return {} 
cleanup_wizard()
254
237
238
239
240
241
242
243
244
245
246
247
248
249
250
251
252
253
```
### **Views**

Wizards use regular views and their buttons may use a special cancel attribute to close the wizard window when clicked.

```
<record id="wizard_idea_cleanup" model="ir.ui.view">
        <field name="name">idea.cleanup.wizard.form</field>
        <field name="model">idea.cleanup.wizard</field>
        <field name="type">form</field>
        <field name="arch" type="xml">
          <form string="Idea Cleanup Wizard">
            <label colspan="4" string="Select the age of ideas to cleanup"/>
            <field name="idea_age" string="Age (days)"/>
            <group colspan="4">
             <button string="Cancel" special="cancel" icon="gtk-cancel"/>
             <button string="Cleanup" name="cleanup" type="object" icon="gtk-ok"/>
            </group>
          </form>
        </field>
     </record>
255
256
257
258
259
260
261
262
263
264
265
266
267
268
269
```
#### **Wizard execution**

Such wizards are launched via regular action records, with a special target field used to open the wizard view in a new window.

```
<record id="action_idea_cleanup_wizard" model="ir.actions.act_window">
        <field name="name">Cleanup</field>
270
271
```

```
 <field name="type">ir.actions.act_window</field>
272
```

```
 <field name="res_model">idea.cleanup.wizard</field>
273
```

```
 <field name="view_type">form</field>
274
```

```
 <field name="view_mode">form</field>
275
```

```
 <field name="target">new</field>
276
```

```
277 || </record>
```
# **WebServices – XML-RPC**

OpenERP is accessible through XML-RPC interfaces, for which libraries exist in many languages. **Python example**

```
import xmlrpclib
     # ... define HOST, PORT, DB, USER, PASS 
     url = 'http://%s:%d/xmlrpc/common' % (HOST,PORT) 
     sock = xmlrpclib.ServerProxy(url) 
     uid = sock.login(DB,USER,PASS) 
    print "Logged in as %s (uid:%d)" % (USER,uid) 
     # Create a new idea
    url = 'http://%s:%d/xmlrpc/object' % (HOST,PORT) 
     sock = xmlrpclib.ServerProxy(url) 
     args = \{ 'name' : 'Another idea', 
      'description' : 'This is another idea of mine',
      'inventor_id': uid,
    } 
293 | idea_id = sock.execute(DB,uid,PASS,'idea.idea','create',args)
  PHP example
     <?
     // ... define $HOST, $PORT, $DB, $USER, $PASS 
     $client = new xmlrpc_client("http://$HOST:$PORT/xmlrpc/common");
     $msg = new xmlrpcmsg("login");
     $msg->addParam(new xmlrpcval($DB, "string"));
     $msg->addParam(new xmlrpcval($USER, "string"));
     $msg->addParam(new xmlrpcval($PASS, "string"));
     resp = $client->send($msg);
    uid = $resp->value()->scalarval()
     echo "Logged in as $USER (uid:$uid)"
278
279
280
281
282
283
284
285
286
287
288
289
290
291
292
294
```

```
include('xmlrpc.inc'); // Use phpxmlrpc library, available on sourceforge
     // Create a new idea
     \text{SarrayVal} = \text{array}( 'name'=>new xmlrpcval("Another Idea", "string") ,
      'description'=>new xmlrpcval("This is another idea of mine" , "string"),
      'inventor_id'=>new xmlrpcval($uid, "int"),
     );
     $msg = new xmlrpcmsg('execute');
     $msg->addParam(new xmlrpcval($DB, "string"));
     $msg->addParam(new xmlrpcval($uid, "int"));
     $msg->addParam(new xmlrpcval($PASS, "string"));
     $msg->addParam(new xmlrpcval("idea.idea", "string"));
     $msg->addParam(new xmlrpcval("create", "string"));
     $msg->addParam(new xmlrpcval($arrayVal, "struct"));
     $resp = $client->send($msg);
?>
320
295
296
297
298
299
300
301
302
303
304
305
306
307
308
309
310
311
312
313
314
315
316
317
318
319
```
# **Internationalization**

Each module can provide its own translations within the i18n directory, by having files named LANG.po where LANG is the locale code for the country, or country and language combination when they differ (e.g. pt.po and pt BR.po). Translations will be loaded automatically by OpenERP for all enabled languages.

Developers always use English when creating a module, then export the module terms using OpenERP's gettext POT export feature (Administration>Translations>Export a Translation File without specifying a language) , to create the module template POT file, and then derive the translated PO files.

Many IDE's have plugins or modes for editing and merging PO/POT files.

**Tip:** The GNU gettext format (Portable Object) used by OpenERP is integrated into LaunchPad, making it an online collaborative translation platform, with automatic translation features.

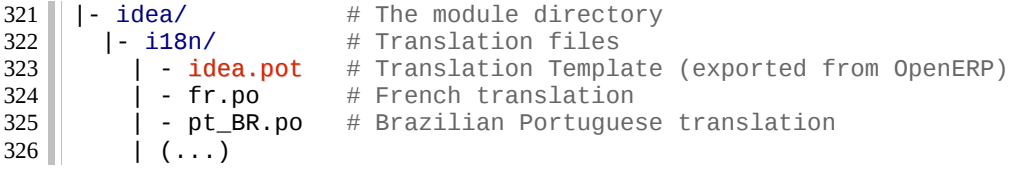

**Tip:** By default OpenERP's POT export only extracts labels inside XML records or inside field definitions in Python code, but any Python string can be translated by surrounding it with the tools, translate. method (e.g. ('Label') )

# **Rapid Application Development**

### **Module recorder**

The base module record module can be used to export a set of changes in the form of a new module. It should be used for all customizations that should be carried on through migrations and updates. It has 2 modes:

• Start/Pause/Stop mode, where all operations (on business objects or user interface) are recorded until the recorder is stopped or paused.

• Date- and model-based mode where all changes performed after a given date on the given models (object types) are exported. .

### **Report Creator (view) and Report Designer (print) modules**

The base report creator module can be used to automate the creation of custom statistics views, e.g. to construct dashboards. The resulting dashboards can then be exported using the base module record module.

The base report designer module can be used in conjunction with the OpenOffice plugin to provide a user-friendly interface for selecting data from OpenERP and designing report templates within OpenOffice.

### **Quality assessment module**

When writing you module, use the base module quality module to test various aspects of your module: coding standards, code duplication, code efficiency, etc. (web client only). Make sure to provide a lot of demo data.

### **Unit tests**

327

Unit test files are regular OpenERP XML files, with regular record elements plus an appropriate combination of function, workflow and assert elements to test the module's business logic.

The continuous integration server will automatically execute unit tests and provide feedback. Unit tests can also be used as installation checks if you reference the XML file in the update\_xml section of your module descriptor. **idea\_unit\_test.xml**

```
<record id="idea_test_1" model="idea.idea">
            <field name="name">Unit Test Idea</field>
            <field name="description">A sample idea for performing tests</field>
            <field name="invent_date">20100101</field>
      </record>
      <assert id="idea_test_1" model="idea.idea" severity="warning"
             string="New idea is not draft!">
            <test expr="state">draft</field>
      </assert>
      <workflow ref="idea_test_1" model="idea.idea" action="button_confirm"
           uid="base.user_admin"/>
      <assert id="idea_test_1" model="idea.idea" severity="warning"
                      string="Confirm button does not work!">
            <test expr="state == 'confirmed'"/>
      </assert>
      <function model="idea.idea" name="unlink">
            <value eval="ref('idea_test_1')"/>
      </function>
      <assert search="[('name','=','Unit Test Idea']" model="idea.idea" count="0"
          severity="warning" string="Test data is not deleted (name is unique!)"/>
   Common attributes:
    • model: target object model name
    • id: xml_id of the record to test (assert) or to move in workflow (workflow)
    • uid: optional id of user to perform operation (function or workflow)
    assert Perform test(s) and fail with given string if tests do not pass. 
                   • string: error message in case of test failure
                   • severity: error severity in case of test failure (debug,info,error,warning,critical)
                   • search: domain of search to perform if id is not provided (each record is tested)
                   • count: if search is provided number of expected records (failure if not verified)
                   • <test> children with expr Python expression that must evaluate to True or to the text content of the element. It can use any
                   field of the object, Python built-ins and the ref() method that returns the database id for a given xml_id.
   function Call method on the given model, passing the value children as arguments.
                   • name: name of method to call
                   • <value> children with Python expressions, that can use the ref() method
   workflow Send a workflow signal on a given object 
                   • ref: xml_id of object to send workflow signal to
                   • action: name of workflow signal to send
328
329
330
331
332
333
334
335
336
337
338
339
340
341
342
343
344
345
346
```
# **Recurrent jobs**

The ir.cron model is used to setup recurrent tasks.

```
<record id="task_id" model="ir.cron">
347
```

```
 <field name="name">Task title</field>
348
```

```
 <field name="user_id" ref="module.user_xml_id">
349
```

```
 <field name="interval_type">minutes|hours|days|work_days|weeks|months</field>
350
```

```
 <field name="interval_number" eval="<number>"/>
351
```

```
 <field name="numbercall" eval="<number,negative for unlimited>"/>
352
```

```
 <field name="doall" eval="True|False"/> <!-- Repeat missed calls? -->
353
```

```
 <field name="model">model.name</field>
354
```

```
 <field name="function">name_of_model_function_to_call</field>
          <field name="args" eval="python code for arguments tuple"/>
          <field name="priority" eval="<integer,smaller is higher>"/>
    </record>
355
356
357
358
```
# **Performance Optimization**

As Enterprise Management Software typically has to deal with large amounts of records, you may want to pay attention to the following anti-patterns, to obtain consistent performance:

• Do not place browse() calls inside loops, put them before and access only the browsed objects inside the loop. The ORM will optimize the number of database queries based on the browsed attributes.

• Avoid recursion on object hierarchies (objects with a parent id relationship), by adding parent left and parent right integer fields on your object, and setting \_parent\_store to True in your object class. The ORM will use a modified preorder tree traversal to be able to perform recursive operations (e.g. child of) with database queries in  $O(1)$ instead of O(n)

• Do not use function fields lightly, especially if you include them in tree views. To optimize function fields, two mechanisms are available:

◦ multi: all fields sharing the same multi attribute value will be computed with one single call to the function, which should then return a dictionary of values in its values map

◦ store: function fields with a store attribute will be stored in the database, and recomputed on demand when the relevant trigger objects are modified. The format for the trigger specification is as follows: store  $=$  {'model': (\_ref\_fnct, fields, priority)} (see example below)

```
def _get_idea_from_vote(self,cr,uid,ids,context={}):
         res = \{\} vote_ids = self.pool.get('idea.vote').browse(cr,uid,ids,context=context)
          for v in vote_ids:
            res[v.idea_id.id] = True # Store the idea identifiers in a set
          return res.keys()
       def _compute(self,cr,uid,ids,field_name,arg,context={}):
         res = \{\}for idea in self.browse(cr,uid,ids,context=context):
           vote num = len(idea.voteids)vote\_sum = sum([v.vote for v in idea.vote\_ids])res[idea.id] = { 'vote_sum': vote_sum,
                'vote_avg': (vote_sum/vote_num) if vote_num else 0.0,
             }
          return res
       _{\rm\sim}columns = {
        # These fields are recomputed whenever one of the votes changes
          'vote_avg': fields.function(_compute, method=True, string='Votes Average',
          store = \{ 'idea.vote': (=get_idea_from_vote,['vote'],10) \}, multi='votes'),
          'vote_sum': fields.function(_compute, method=True, string='Votes Sum',
           store = {'idea.vote': (_get_idea_from_vote,['vote'],10)},multi='votes'),
       }
359
360
361
362
363
364
365
366
367
368
369
370
371
372
373
374
375
376
377
378
379
380
381
```
# **Community / Contributing**

OpenERP projects are hosted on LaunchPad(LP), where all project resources may be found: Bazaar branches, bug tracking, blueprints, roadmap, FAQs, etc. Create a free account on **launchpad.net** to be able to contribute.

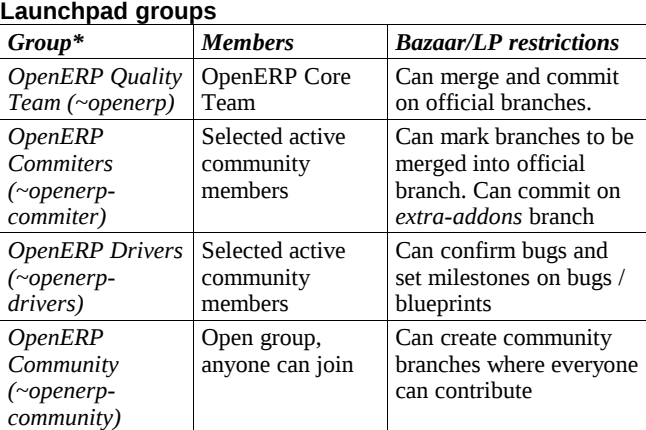

### **\*Members of upper groups are also members of lower groups**

# **License**

Copyright © 2010 Open Object Press. All rights reserved.

You may take electronic copy of this work and distribute it if you don't change the content. You can also print a copy to be read by yourself only.

We have contracts with different publishers in different countries to sell and distribute paper or electronic based versions of this work (translated or not) in bookstores. This helps to distribute and promote the Open ERP product. It also helps us to create incentives to pay contributors and authors with the royalties.

Due to this, grants to translate, modify or sell this work are strictly forbidden, unless OpenERP s.a. (representing Open Object Press) gives you a written authorization for this.

While every precaution has been taken in the preparation of this work, the publisher and the authors assume no responsibility for errors or omissions, or for damages resulting from the use of the information contained herein.

Published by Open Object Press, Grand Rosière, Belgium